## **RGBRGB SHIELD**

## (ARDUINO COMPATIBLE) PRODUCT CODE: M00270050

# FEATURE:

- 6 channels transistor output (Control 2 sets of RGB ribbon)
- Switch for choices of Vin or external **INPUT**
- Switch for real output on RGB ribbon before this is ok for showing up.
- Two independent push button switches (Propose is set by Sketch writer)
- Assembly is needed.<br>• Arduino Sketch exam
- Arduino Sketch example for showing how to run two independent RGB output.
- Requires 1 Arduino UNO (not included).

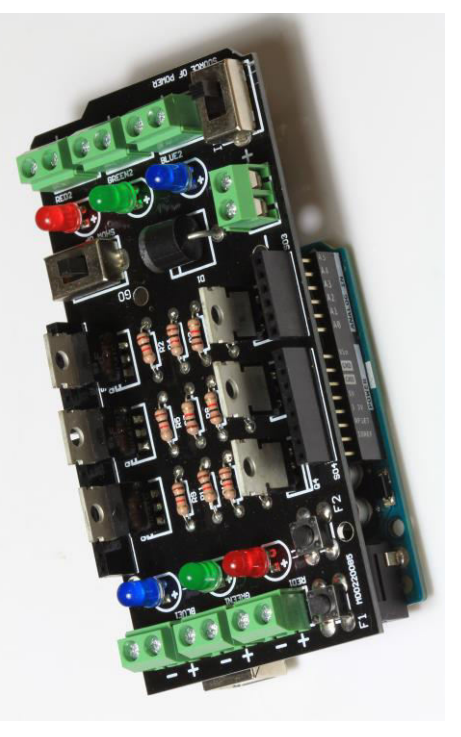

**READ BEFORE INSTALLATION:** 

- Put the component on the side of screen printing and solder on the back of PCB without printing.
- Placing direction of component.<br>1. On component. longer leg is "+"
- 1. On component, longer leg is "+"<br>2. On PCB marking, square pad as
- 2. On PCB marking, square pad as Figure 1 is always "+".<br>3. For diode, please install as Figure 2.
- 3. For diode, please install as Figure 2.<br>Do not put the LED to very bottom
- Do not put the LED to very bottom, just install as Figure 3.<br>■ For each set of RGB ribbon, please do not work more that For each set of RGB ribbon, please do not work more than 3A. For each transistor output, each RED (There is RED1 and RED 2), each GREEN (There is Green1 and Green2) and each BLUE (There is BLUE1 and BLUE2) please do not work more than 1A. Totally 6A for whole shield (This is limited by D1).

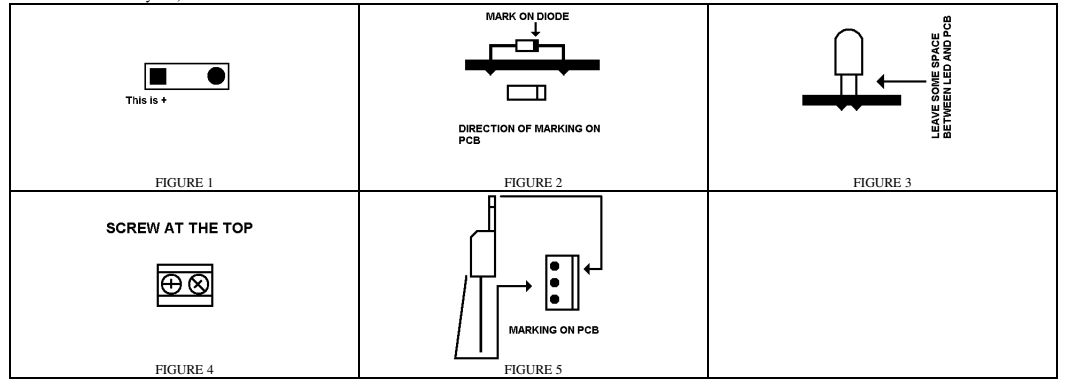

#### **DESCRIPTION:**

The circuit design is based on the Arduino UNO. Of course, this can be used on any brand of Microcontroller or external circuit if the pin location and voltage is matched. If this is not matched, just route this yourself.

The two switches work independent and the proposes is totally dependent on Sketch writer. I use F1 and F2 as example. You can write the Sketch with 10 kind of flashing mode. F1 work as increasing the mode number and F2 work as decreasing mode number without writing the new Sketch, every mode is always installed on the Arduino board when writing the Sketch. The connecting of RGB ribbon or individual LED is shown on FIGURE 6.

If you want to connect to external power source (Fully working current of 6A of whole shield), please take a look to FIGURE 6. Connecting to external voltage source is needed when you find the max supply current of Vin of Arduino (Please find the specification of Arduino board) is not enough. After connecting, you need to change mode on "SOURCE OF POWER" to "IN". If you do not turn the "SHOW UP" switch to "GO", the output on RGB ribbon or LED would show nothing. The attached Sketch shows how to run two sets of RGB output at the same time.

#### **INSTALLATION:**

Just install the component to the PCB M00260085 according to below table

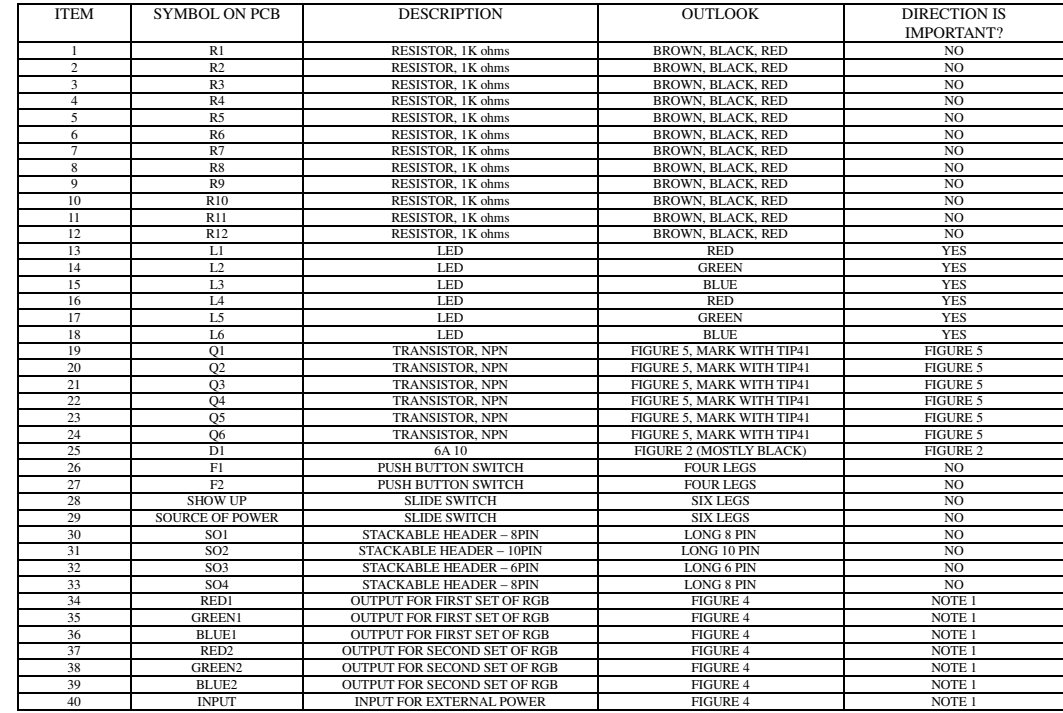

NOTE 1. Metal terminal is facing outside the PCB.

### **OTHER USEFUL PICTURE:**

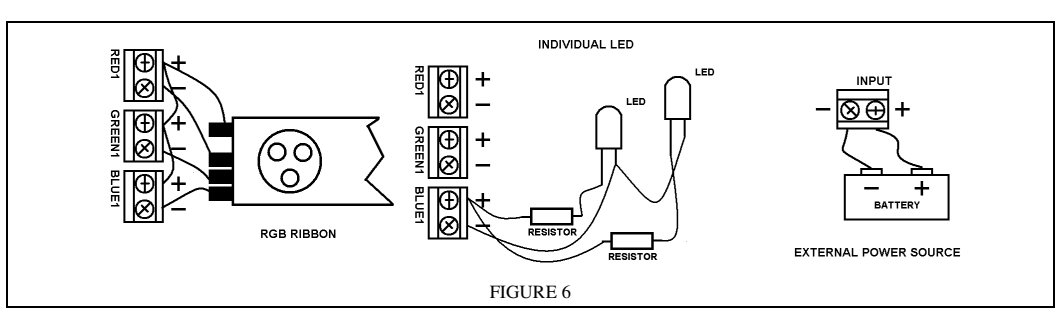

**CIRCUIT DIAGRAM:** 

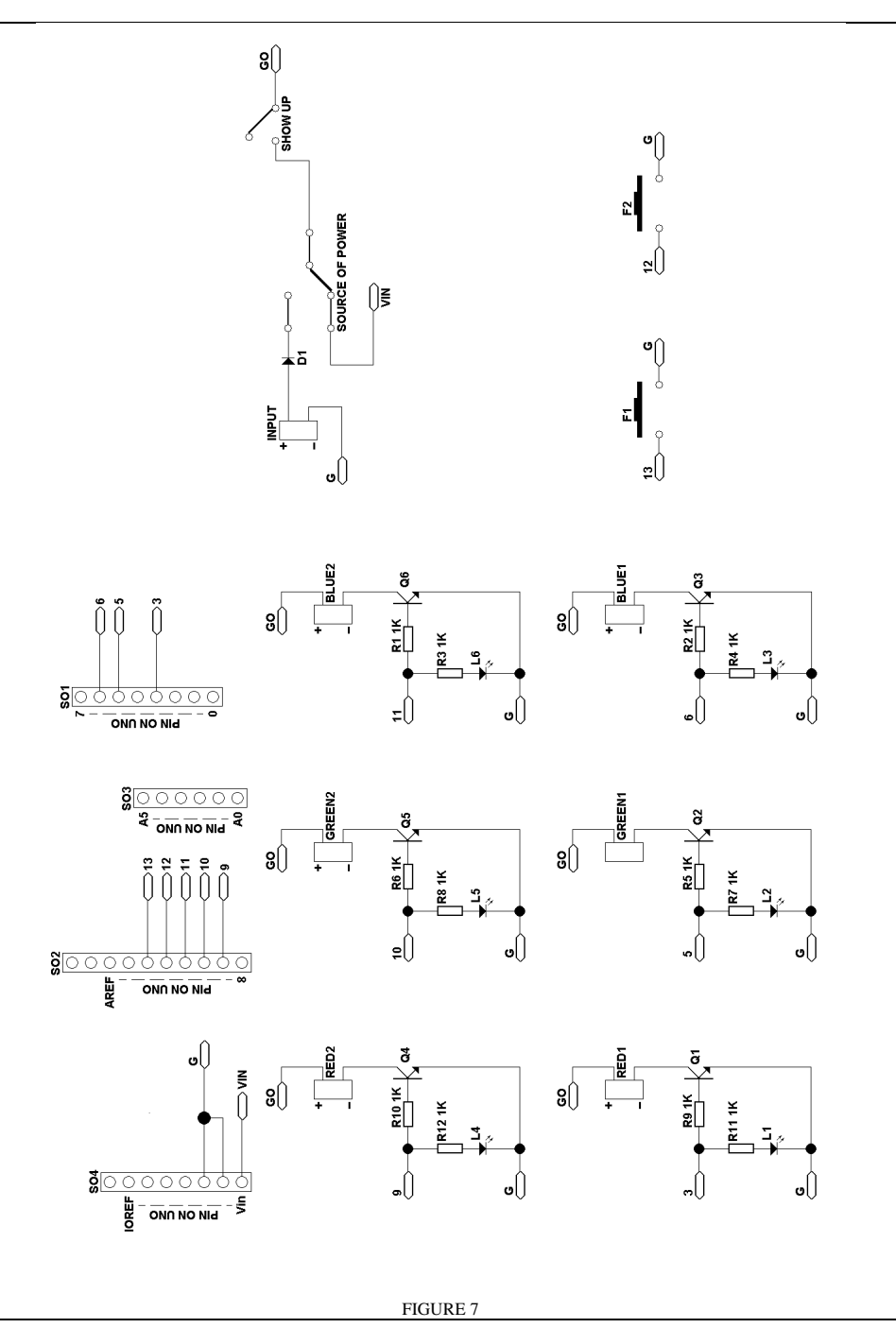

# **SKETCH:**

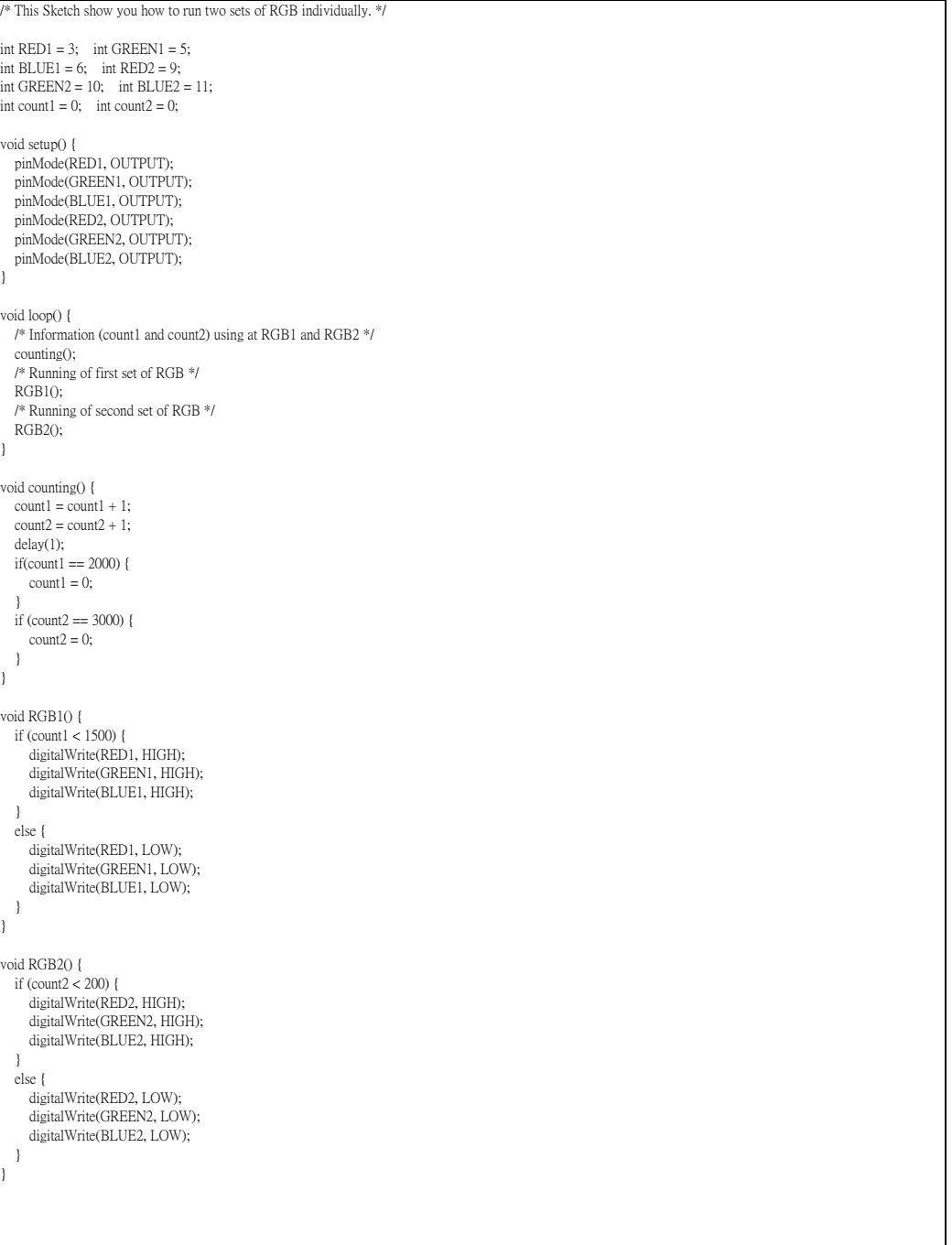